# **TU2-DVIV Windows 7 Installation Instructions**

### **Hardware Installation**

Note: Do not connect the TU2-DVIV until instructed to do so.

1. Go to<http://www.displaylink.com/support/windows7.html> to download the latest Windows 7 Drivers (DisplayLink USB Graphics Windows Driver 5.3 M2). Save the file to your desktop. Note: This link is subject to change without further notice. 2. Double click on **DisplayLink-5.3.25010.exe** DisplayLink-5.3.250  $10.$ exe Install DisplayLink Software for DisplayLink Graphics  $\overline{\mathbf{x}}$ **DisplayLink** English  $\overline{\phantom{a}}$ 5.3.25010.0 SOFTWARE END USER LICENCE AGREEMENT FOR  $\equiv$ DISPLAYLINK MIRROR DRIVER and DISPLAYLINK GRAPHICS ADAPTER **SOFTWARE** (THE "PROGRAM") This is a legal agreement between you, the end user, ("You") and DisplayLink (UK) Limited ("DisplayLink"). BY INSTALLING THIS SOFTWARE, YOU ARE AGREEING TO BE BOUND BY THE TERMS OF THIS AGREEMENT. Some versions of this software, once installed, will check for updated system software at least once and then again at regular intervals unless you specifically disabled this feature when given this option. No personal information or information about your PC or the software installed on your PC is sent to our update servers during this process. Accepting the End-User License Agreement means that you accept this product feature. 3. Click **I Accept**. I Accept Cancel

4. Connect the Mini-USB end of the USB cable to the TU2-DVIV.

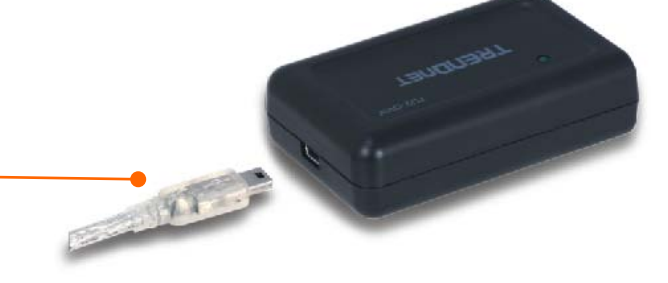

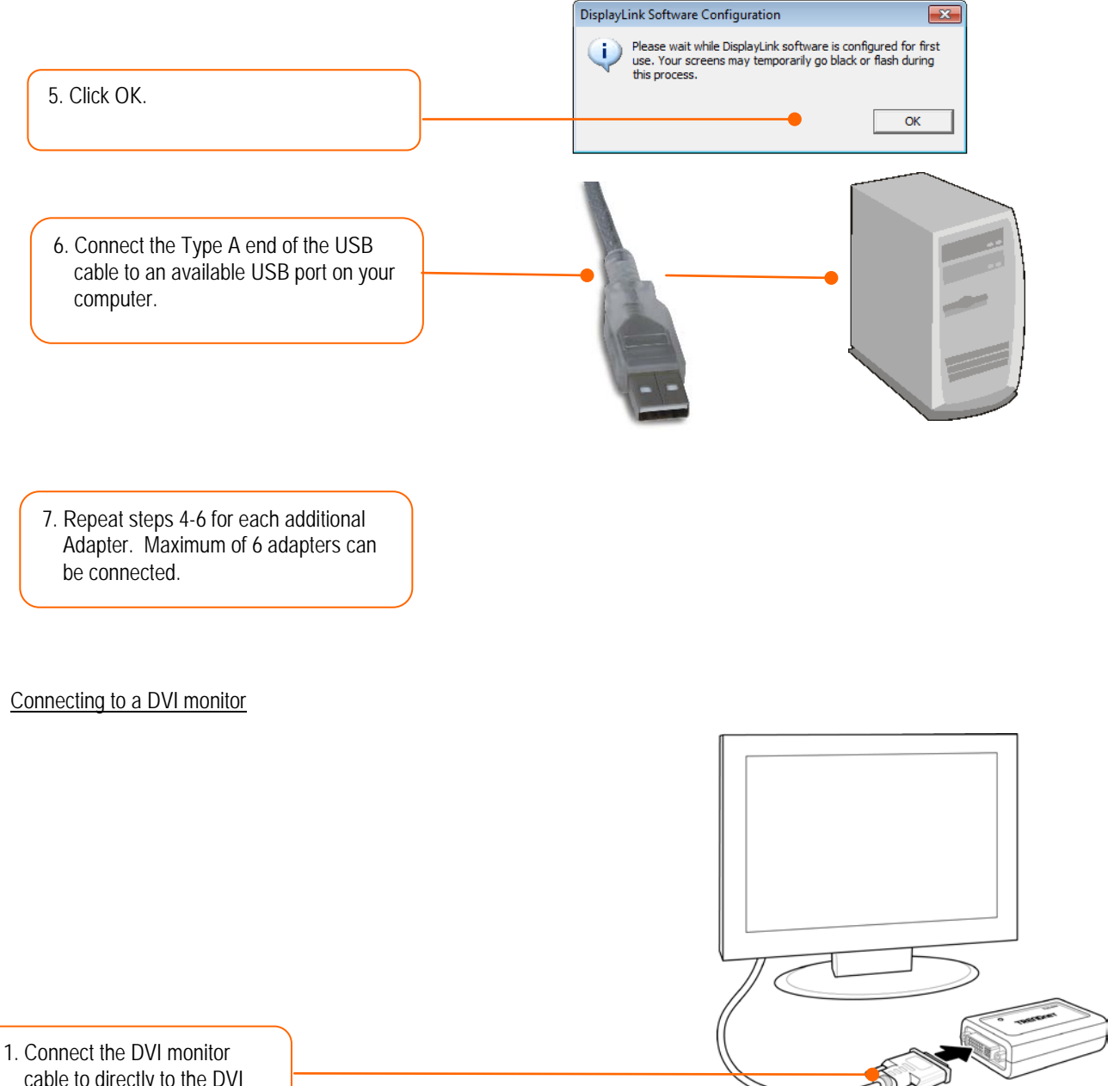

cable to directly to the DVI port on the TU2-DVIV.

## Connecting to a VGA monitor

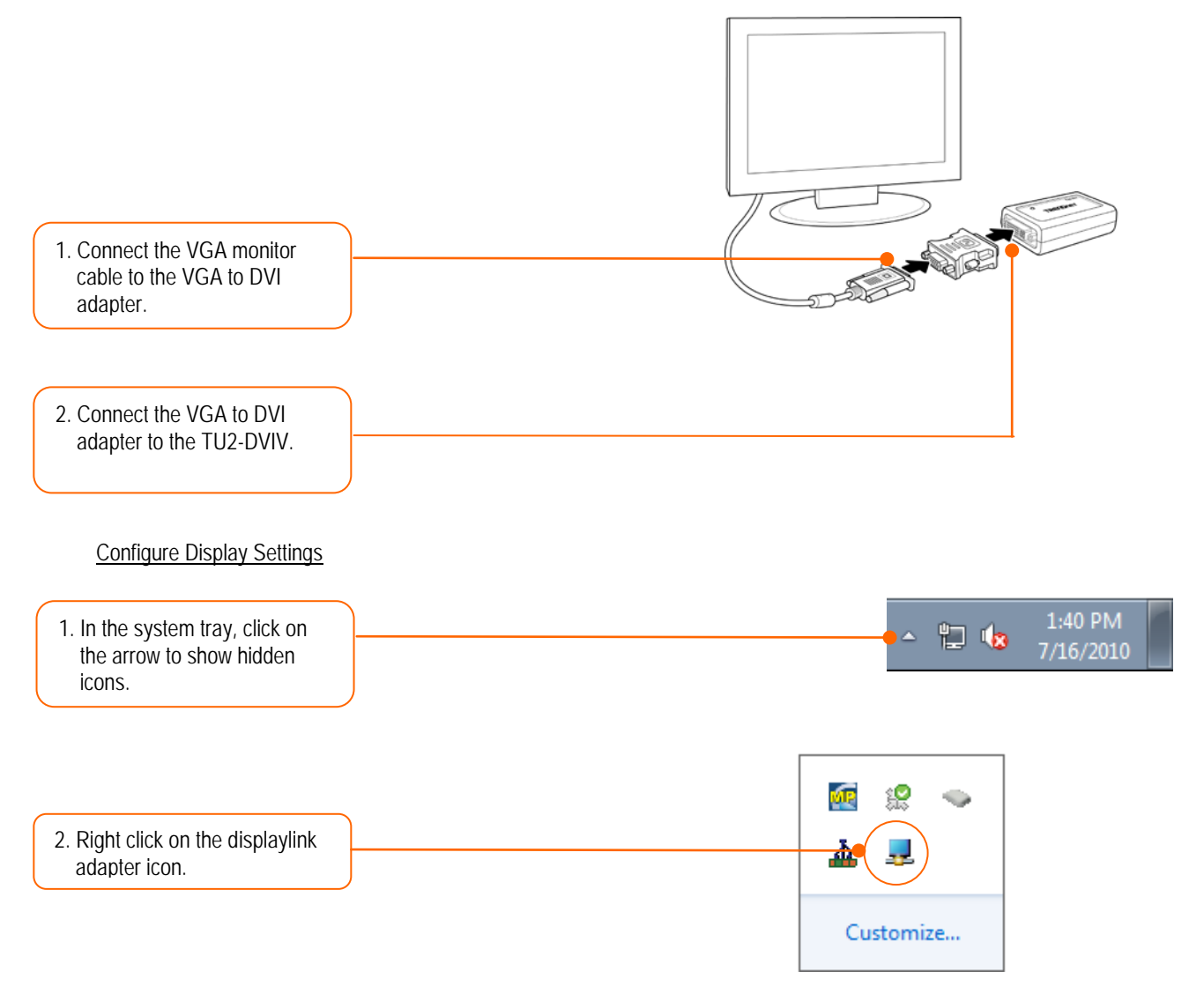

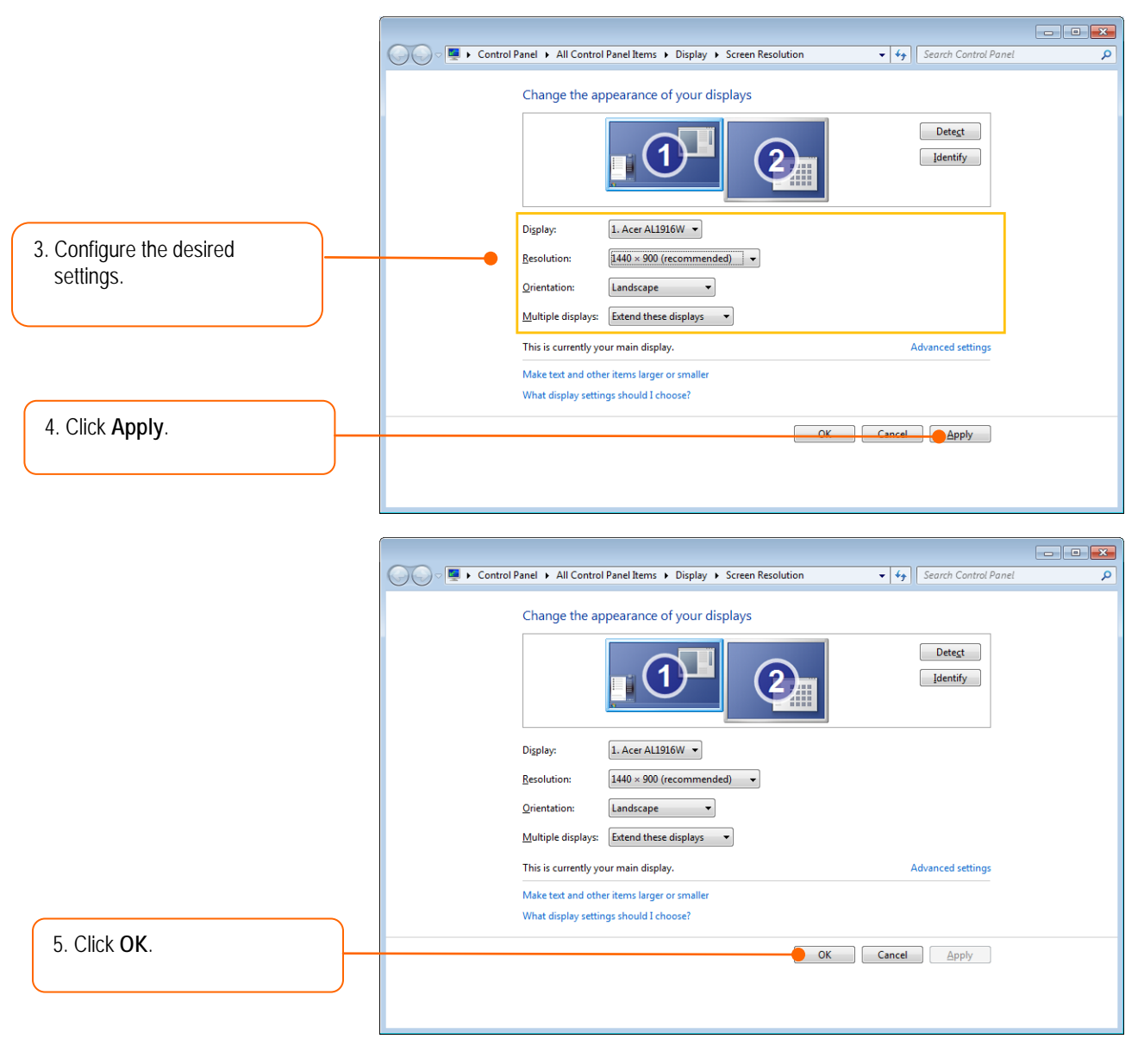

Your installation is now complete.

For detailed information regarding the TU2-DVIV configuration and advanced settings, please refer to User Guide on the Driver CD-ROM.

## Troubleshooting

#### **1. Can I connect or disconnect TU2-DVIV while the computer is on?**

Yes, you can connect or disconnect TU2-DVIV while the computer is on because the USB interface is Plug-and-Play compliant and hot-pluggable

### **2. Windows is unable to recognize my hardware. What should I do?**

- 1. Make sure your computer meets the minimum requirements as specified in Section 1 of this Quick Installation Guide.
- 2. Try plugging the TU2-DVIV into a different USB port.